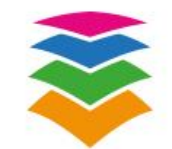

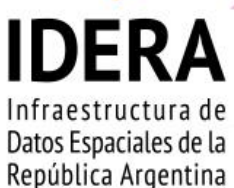

# **SERVICIOS DE INFORMACIÓN GEOGRÁFICA**

## *"Geoservicios"*

**Lic. Alejandro Puchet INSTITUTO GEOGRAFICO NACIONAL**

**10 Y 11 DE MAYO DE 2018 / AUDITORIO ELOY CAMUS / CENTRO CIVICO SAN JUAN**

Jornadas de Capacitación<br>en SIG e IDE

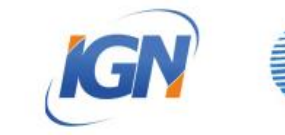

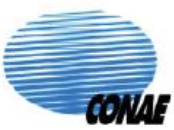

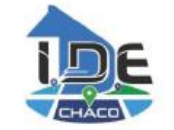

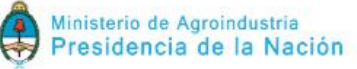

## *Geoservicios*

 **Definición**: Operaciones o conjunto de operaciones y protocolos que pueden efectuarse sobre datos geográficos o sus metadatos mediante una aplicación informática y que sirven para intercambiar datos con diversas aplicaciones.

 Las operaciones pueden establecerse de manera remota a través de internet, por ello se los denomina como **servicios web.**

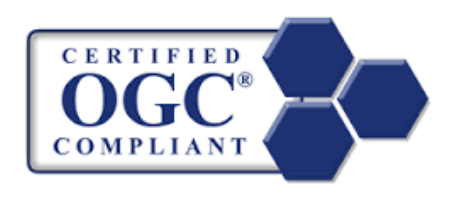

#### **Open Geospatial Consortium:**

promueve la definición de estándares para facilitar el intercambio y el acceso libre a IG mediante la web, generando protocolos que permitan la interoperabilidad.

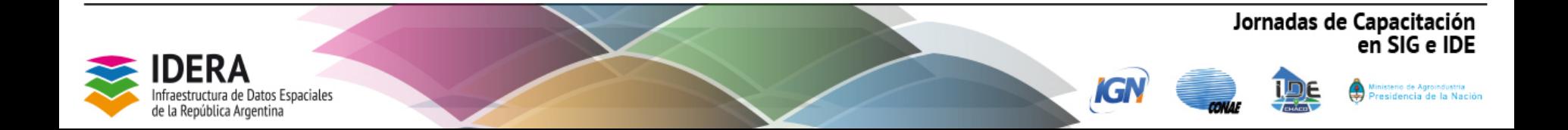

## *Arquitectura Cliente Servidor*

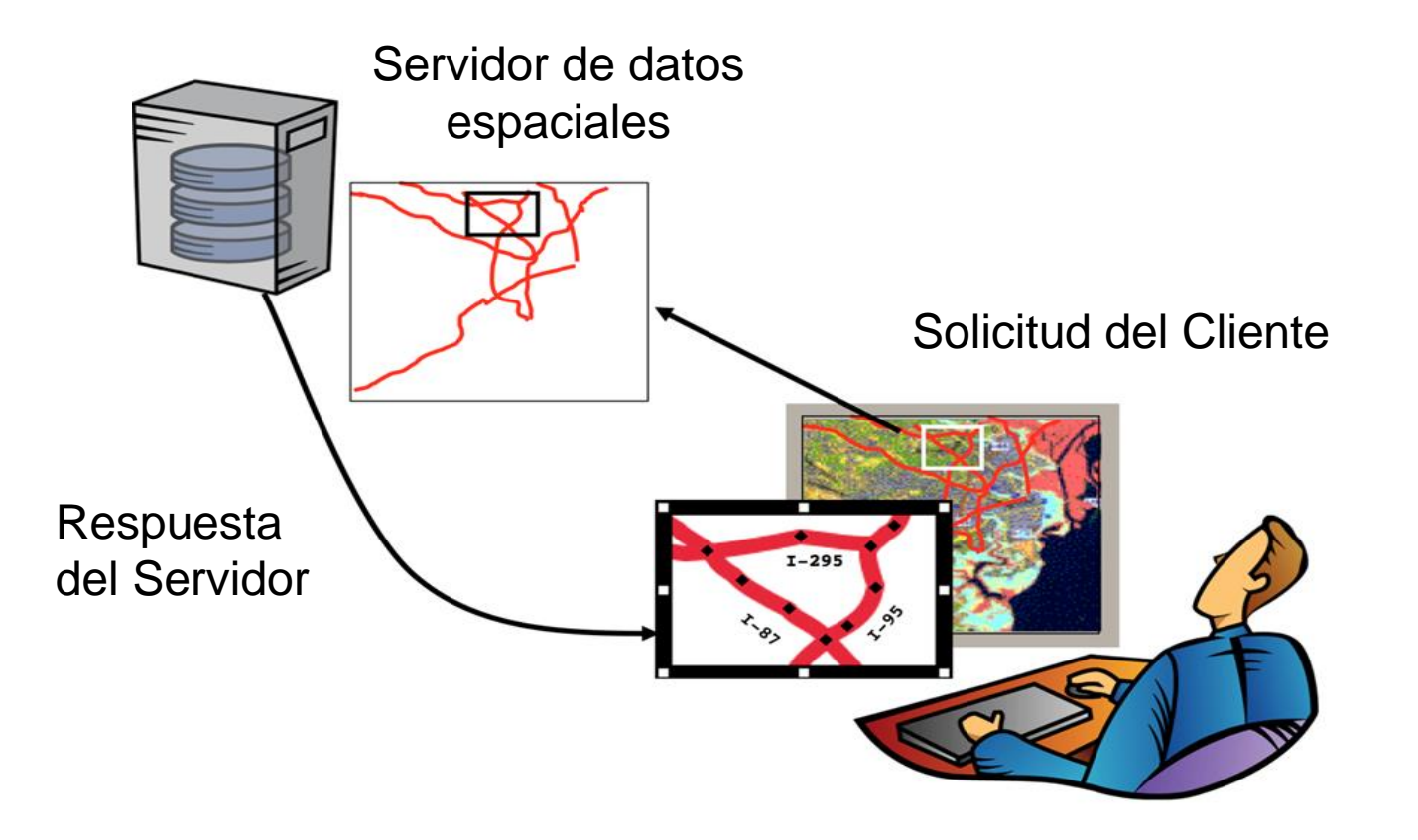

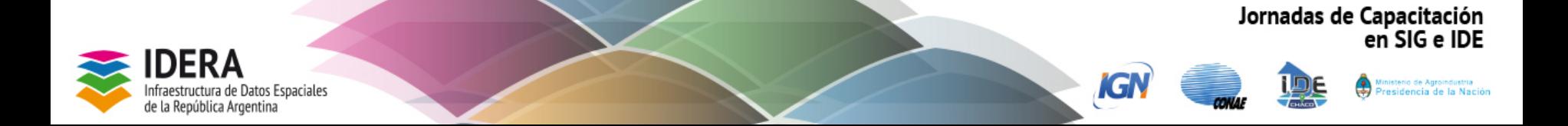

## *Arquitectura Cliente Servidor*

### **Aplicaciones informáticas que se utilizan para acceder a los servicios que ofrece un servidor.**

#### **Clientes livianos:**

Navegador: Mozzila, Internet Explorer, Google Chrome, etc. No tienen capacidad de procesamiento y su única función es recoger datos del usuario, pedírselos al servidor y dar una respuesta.

#### **Clientes pesados:**

SIG de Escritorio: Qgis, gvSIG, ArcGis, Kosmos, OpenJump, etc. Tienen la capacidad de procesar y almacenar datos, pero necesita de las capacidades del servidor para dar una respuesta.

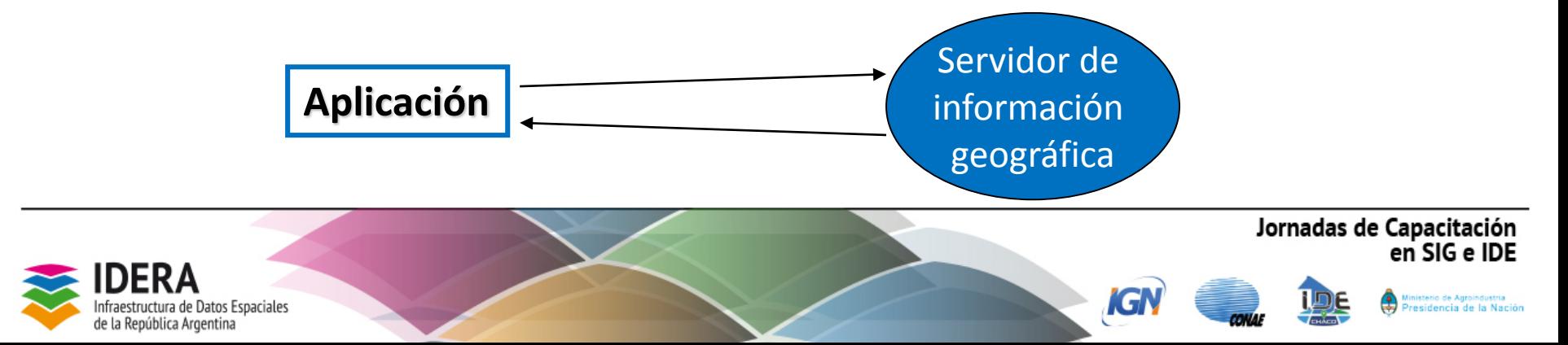

## *Clasificación de algunos geoservicios*

#### **Visualización**:

•Servicios de Mapas en la Web.

**Localización, búsqueda de información**:

• Servicios web de catálogos.

#### **Descarga**:

•Servicios de Objetos en la Web

•Servicio de Coberturas en la Web

•Servicio de descarga de ficheros

#### **Otros:**

- Servicios de Nomenclador (*Gazetteer*).
- Servicio descripción de capas (SLD o Styled Layer Descriptor)

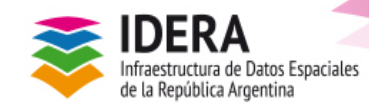

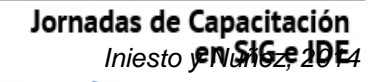

## *Servicios de visualización*

#### *Ver, superponer y consultar*

•Servicios de Mapas en la Web (**WMS o web map service**).

•Servicios Mapas de Teselas en la Web (**WMTS o web map tile service**).

Permiten **ver** y **superponer** información geográfica, tanto raster como vectorial.

Mostrando una imagen a través de un navegador web (cliente ligero) o un programa instalado (cliente pesado: Sistema de Información Geográfica).

Opcionalmente pueden **consultarse** atributos específicos

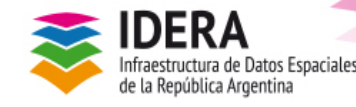

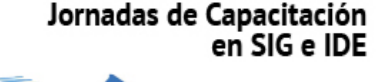

## *Servicios de descarga*

#### *Descargar, procesar y analizar*

•Servicios de Objetos en la Web (**WFS o web feature service**). Descargar vectores

•Servicio de Coberturas en la Web (**WCS o web coverage service**). Descargar coberturas raster.

•Servicio de descarga de ficheros (**FTP o file transfer protocol**) Descargar archivos específicos

Permite acceder a los datos mismos, generando copias para descargarlos y manipularlos. Opcionalmente modificarlos

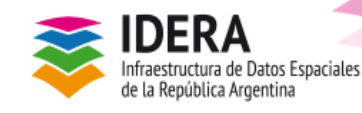

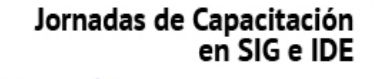

## *Servicios de búsqueda*

#### *Buscar qué datos y qué servicios hay disponibles*

### **Localización o búsqueda de datos**:

 $\triangleright$  Servicios web de catálogos (**CSW o web catalogue service**).

Permiten la búsqueda de conjuntos de datos geográficos y geoservicios, a partir del contenido del metadato

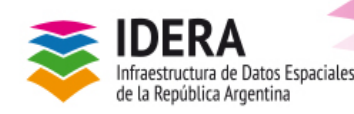

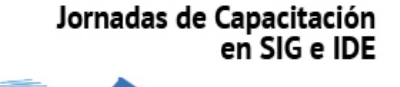

## *Geoservicios*

# **Servicio de mapa**

## *Ver, superponer y consultar* **WMS**

**WFS / WCS Servicio de objetos y coberturas**

*Descargar, procesar, analizar y editar*

## **CSW Servicio de catálogo**

*Buscar qué datos y qué geoservicios hay disponibles*

КG

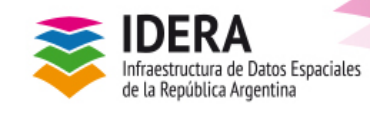

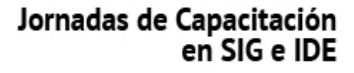

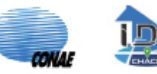

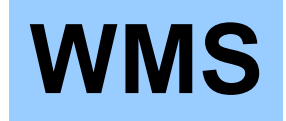

## **WMS** *Ver, superponer y consultar*

**Servicio** que produce dinámicamente mapas *georreferenciados* a partir de información geográfica a través de internet de manera remota.

Para generar un mapa las *capas* que lo conformarán pueden superponerse según un orden y un valor de transparencia preestablecido.

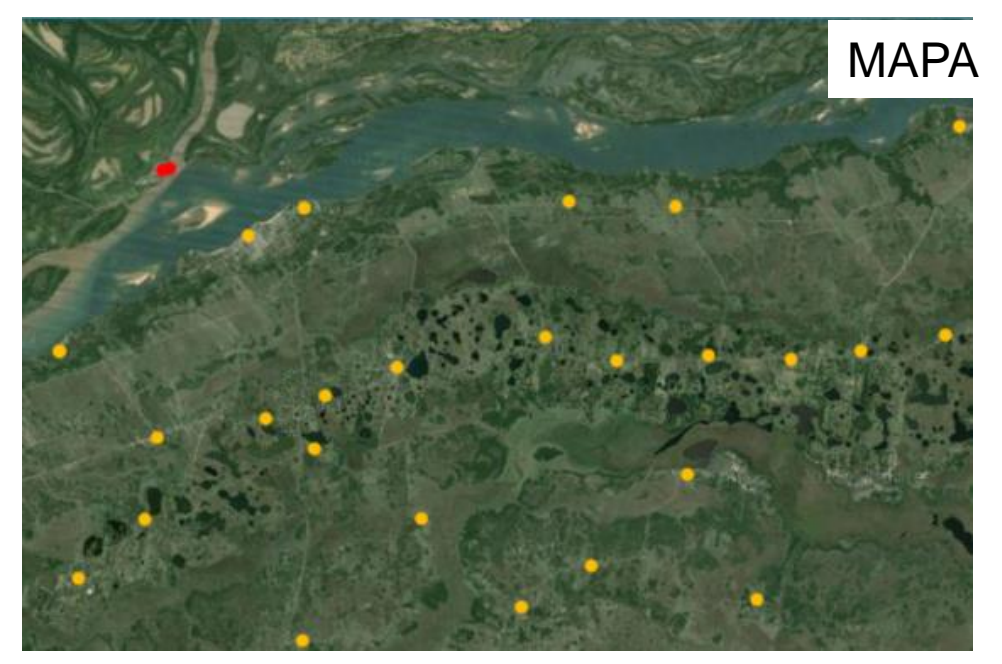

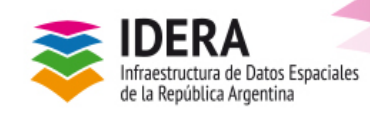

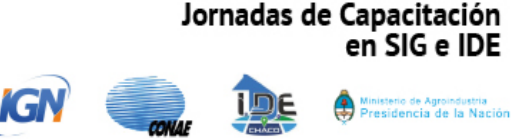

## **WMS** *Invocar un WMS. Circuito*

Cliente ligero (navegador web), o cliente pesado (SIG) envía una petición en formato URL

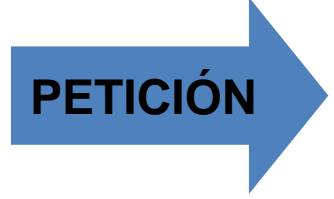

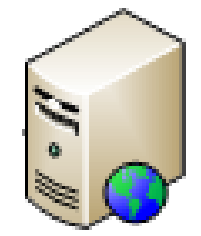

Petición procesada por el Servidor de información geográfica

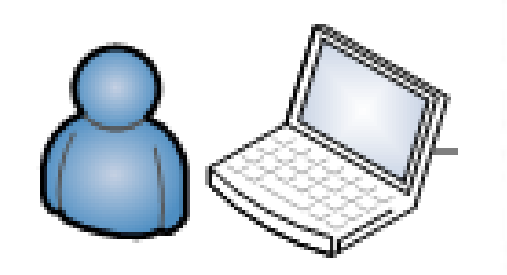

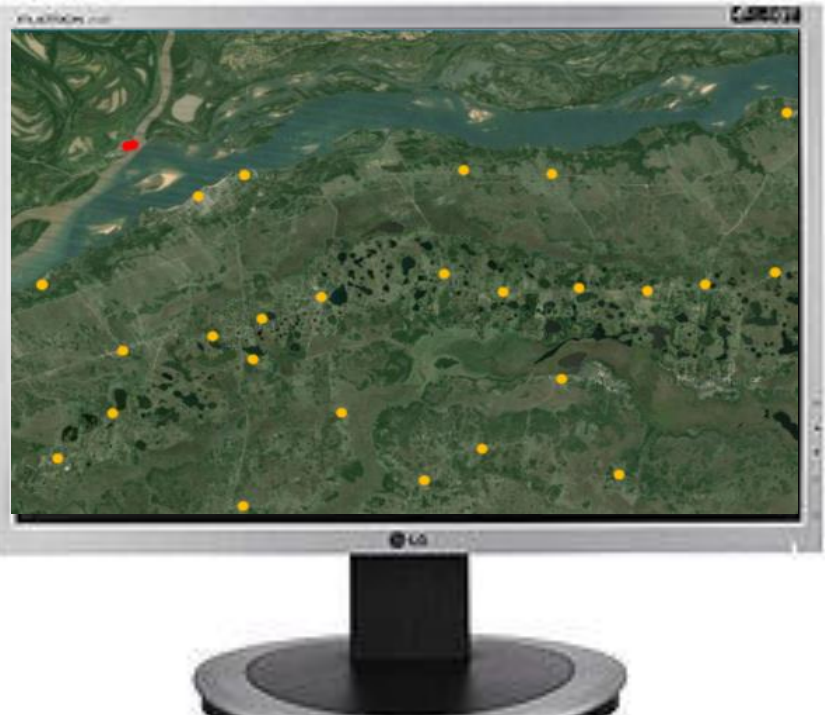

**RESPUESTA**

Devuelve una imagen en formato (JPEG, GIF, PNG, etc.)

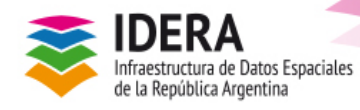

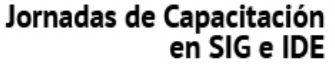

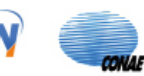

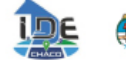

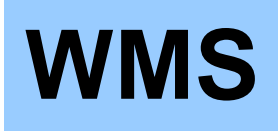

*Especificaciones y reglas de solicitud* **WMS** *de la OGC. Invocar operaciones*

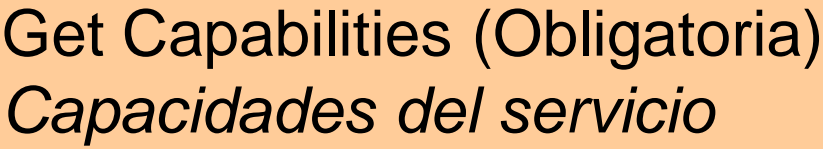

Se describen las operaciones y funcionalidades ofrecidas por el servidor. Devuelve los metadatos del Servicio. Descripción del contenido del servicio WMS y de los parámetros de petición admisibles

## Get Map (Obligatoria) *Imagen del mapa*

Devuelve una imagen del mapa cuyos parámetros geoespaciales y dimensionales se definieron en la solicitud

## Get Feature Info (Opcional)

Devuelve información sobre atributos

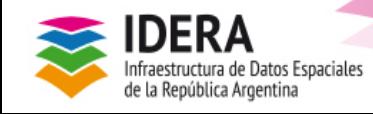

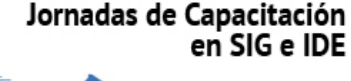

## *Capacidades del Geoservicio*

## **Parámetros de petición admisibles:**

¿Qué puedo pedirle a este servicio?

¿Qué capas están disponibles?

¿Qué puedo solicitar al servicio?

Mínimas descripciones de sus metadatos.

¿Qué sistema de referencia utiliza?

¿Qué estilos de visualización están disponibles?

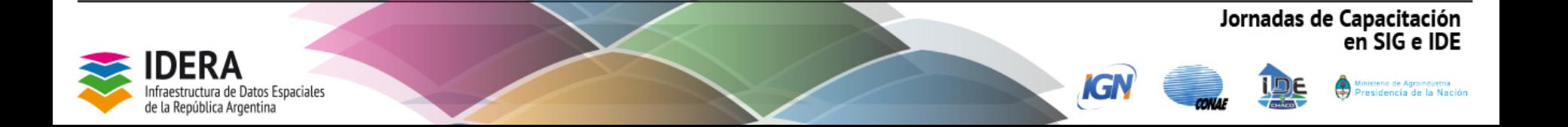

## *Ejemplos peticiones GetCapabilities WMS (Capacidades del servicio)*

**WMS Mapa Educativo**

http://www.mapaeducativo.edu.ar/geoserver/ogc/ows?**service=wms**&version=1. 3.0&**request=GetCapabilities**

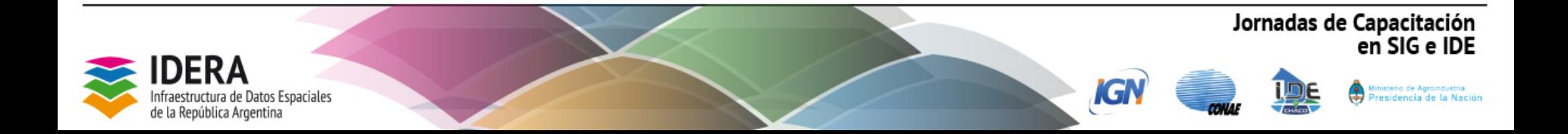

## *Respuesta a una petición GetCapabilities Archivo en formato XML, cliente liviano. Navegador*

http://www.mapaeducativo.edu.ar/geoserver/ogc/ows?service=wms&version=1.3. 0&**request=GetCapabilities**

This XML file does not appear to have any style information associated with it. The document tree is shown below. v<WMS Capabilities xmlns="http://www.opengis.net/wms" xmlns:xlink="http://www.w3.org/1999/xlink" xmlns:xsi="http://www.w3.org/2001/XMLSchema-instance" version="1.3.0" updateSequence="17850" xsi:schemaLocation="http://www.opengis.net/wms http://www.mapaeducativo.edu.ar/geoserver/schemas/wms/1.3.0/capabilities\_1\_3\_0.xsd">  $\forall$  <Service> <Name>WMS</Name>  $\overline{\mathbf{v}}$ <Title> Servicio de Mapas del Programa Nacional Mapa Educativo </Title> **v**<Abstract> Servicio de Mapas del Programa Nacional Mapa Educativo. Contiene capas de información del Sistema Educativo Argentino e información de contexto. </Abstract> **\*** <KeywordList> <Keyword>WMS</Keyword> <Keyword>GEOSERVER</Keyword> <Keyword>escuelas</Keyword> <Keyword>educación</Keyword> **Respuestas a las peticiones**: <Keyword>establecimientos educativos</Keyword> <Kevword>contexto\_socioeconómico</Kevword> </KeywordList> ¿Qué puedo pedirle a este servicio? </holineResource xlink:type="simple" xlink:href="http://geoserver.sourceforge.net/html/index.php"/> v<ContactInformation> =<ContactPersonPrimary> ¿Qué capas están disponibles? <ContactPerson>Manuel Retamozo</ContactPerson> <ContactOrganization>Programa Nacional Mapa Educativo</ContactOrganization> </ContactPersonPrimary> ¿Qué puedo solicitar al servicio? <ContactPosition>Coordinador Desarrollo</ContactPosition> ▼<ContactAddress> <AddressType>Work</AddressType> <Address>Paraguay 1657. Oficina 102</Address> ¿Qué sistema de referencia utiliza? <City>Buenos Aires</City> <StateOrProvince>Buenos Aires</StateOrProvince> <PostCode>1602</PostCode> ¿Qué estilos de visualización están <Country>Argentina</Country> </ContactAddress> <ContactVoiceTelephone>++54 11 41291408</ContactVoiceTelephone> disponibles? <ContactFacsimileTelephone>++54 11 41291408</ContactFacsimileTelephone> <ContactElectronicMailAddress>mretamozo@mapaeducativo.edu.ar</ContactElectronicMailAddress> </ContactInformation> Mínimas descripciones de sus <Fees>NONE</Fees> <AccessConstraints>NONE</AccessConstraints> </Service> metadatos.v<Capability> v<Request> v<GetCapabilities> <Format>text/xml</Format>  $\overline{\mathbf{v}}$  <DCPType>  $\overline{\mathbf{v}}$  <HTTP>  $\forall$  (Get) <OnlineResource xlink:type="simple" xlink:href="http://www.mapaeducativo.edu.ar/geoserver/ogc/ows?SERVICE=WMS&"/>  $\langle$ /Get>  $\forall$  <Post> </nlineResource xlink:type="simple" xlink:href="http://www.mapaeducativo.edu.ar/geoserver/ogc/ows?SERVICE=WMS&"/>  $Po<sub>st</sub>$ 

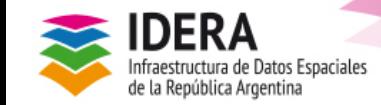

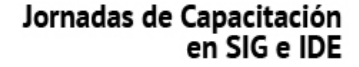

residencia de la Nación

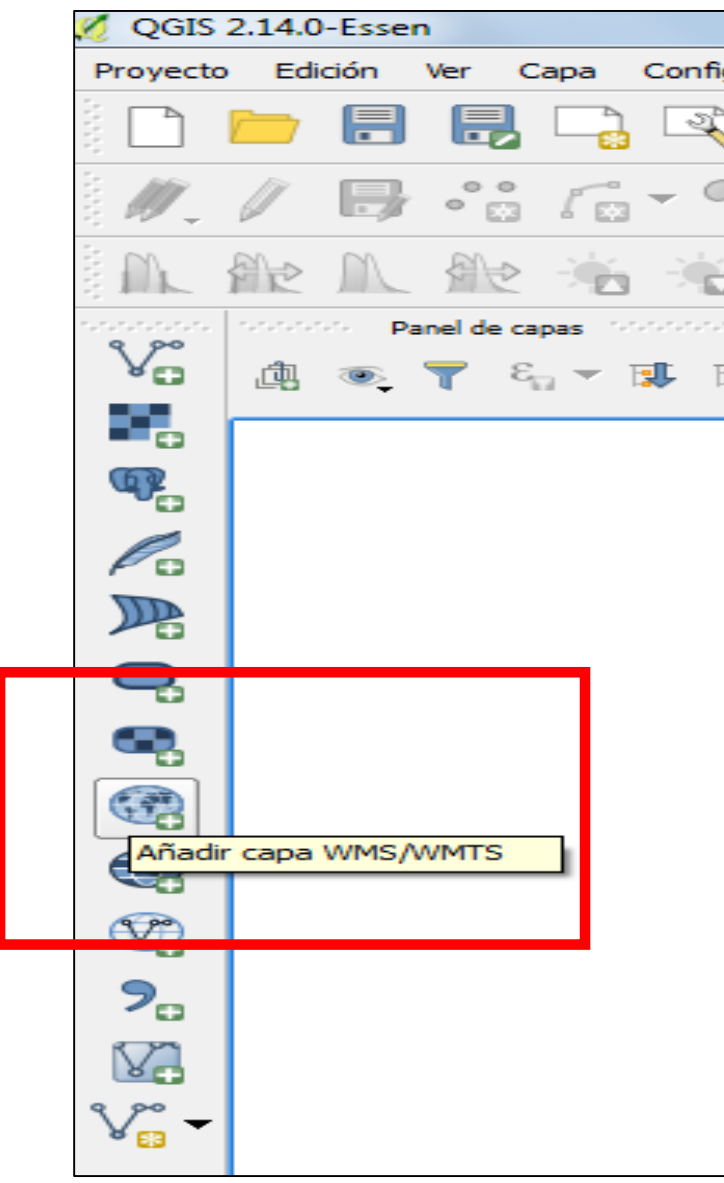

*Ejemplos peticiones GetCapabilities WMS (Capacidades del servicio)*

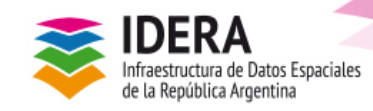

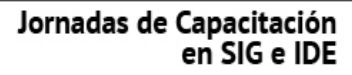

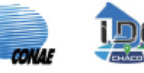

KG

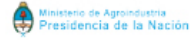

## *Respuesta a una petición Get Capabilities*

#### *Lectura del XML por un cliente pesado. SIG de Escritorio:*

http://www.mapaeducativo.edu.ar/geoserver/ogc/ows?service=wms&version=1. 3.0&request=GetCapabilities

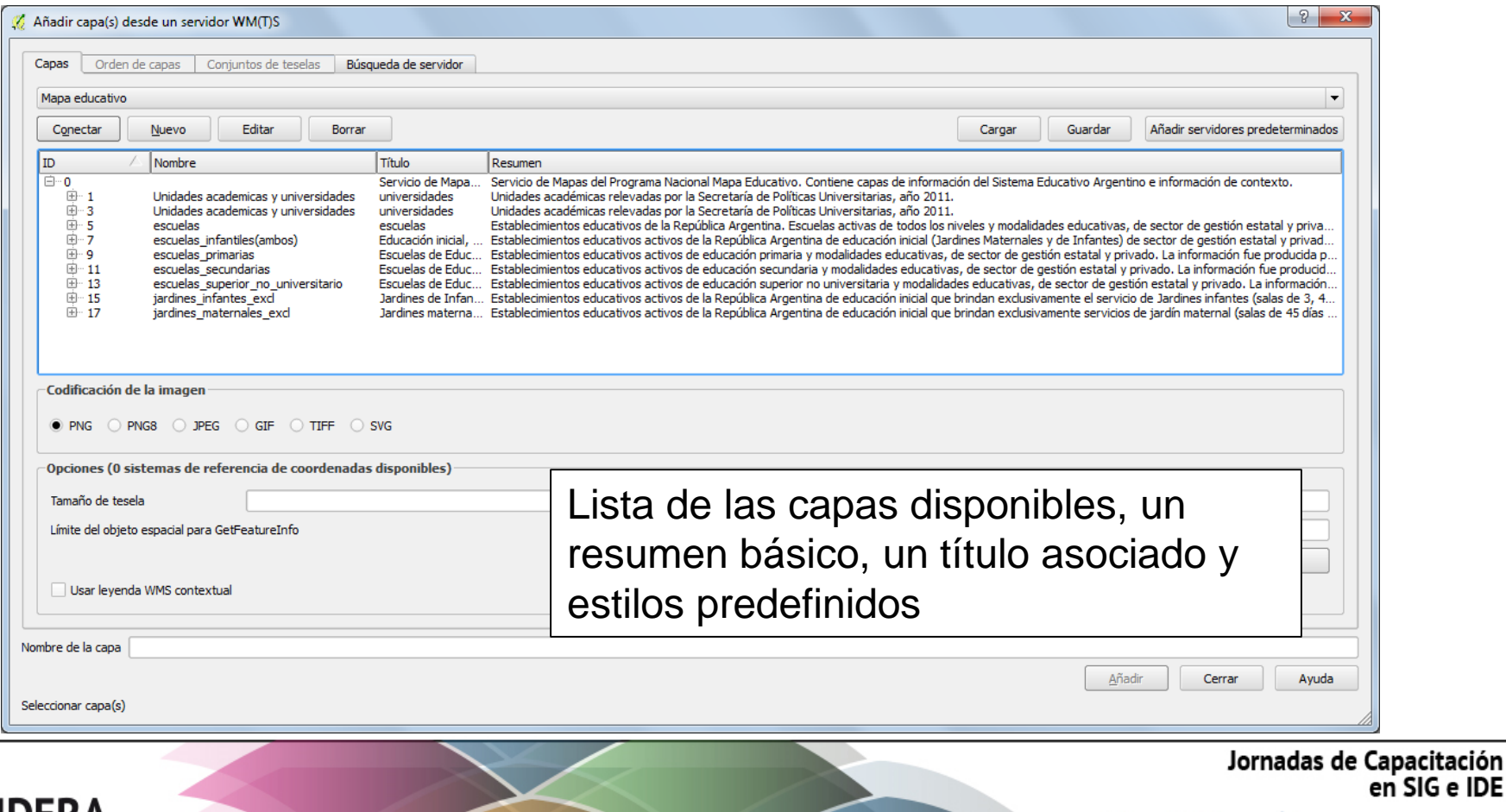

SIG e IDE

fencia de la Nación

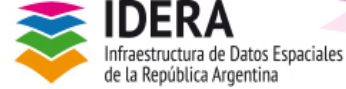

## *Ejemplos peticiones GetMap WMS (Mapa)*

#### **WMS Mapa Educativo**

http://www.mapaeducativo.edu.ar/geoserver/ogc/wm s?service=WMS&version=1.1.0&**request=GetMap&l ayers=ogc:escuelas**&styles=&bbox=-72.88671875,- 63.3601951599121,-53.6383247375488,- 21.8766117095947&width=356&height=768&srs=EP SG:4326&format=JPEG

#### **CAPA ESCUELAS**

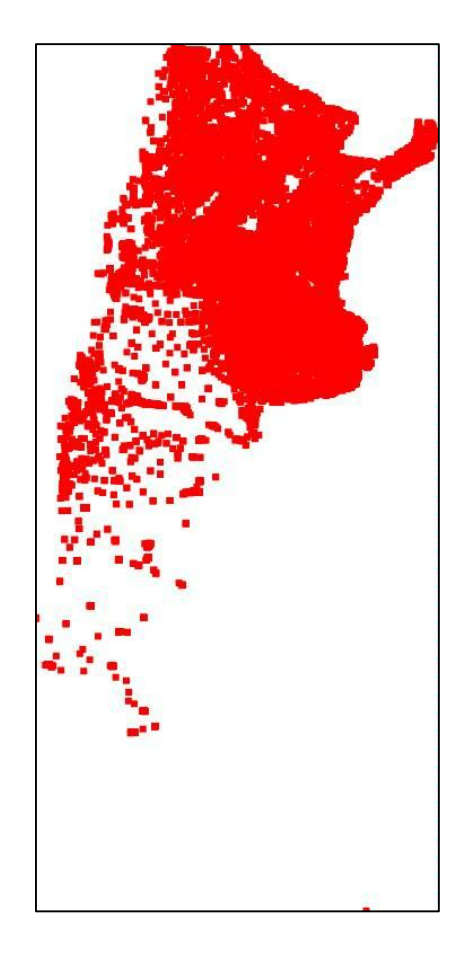

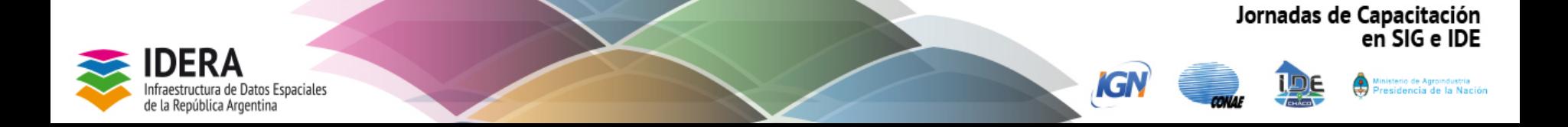

## *Ejemplos peticiones GetMap WMS (Mapa)*

#### **WMS IGN**

http://wms.ign.gob.ar/geoserver/ideign/wms?servic e=WMS&version=1.1.0&**request=GetMap&layers =ideign:DEPARTAMENTOS**&styles=&bbox=- 74.02985395600001,-90.00000011499998,- 25.023144837000018,- 21.77795117300002&width=367&height=512&srs= EPSG:4326&format=image%2Fjpeg

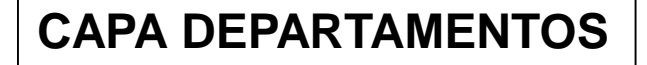

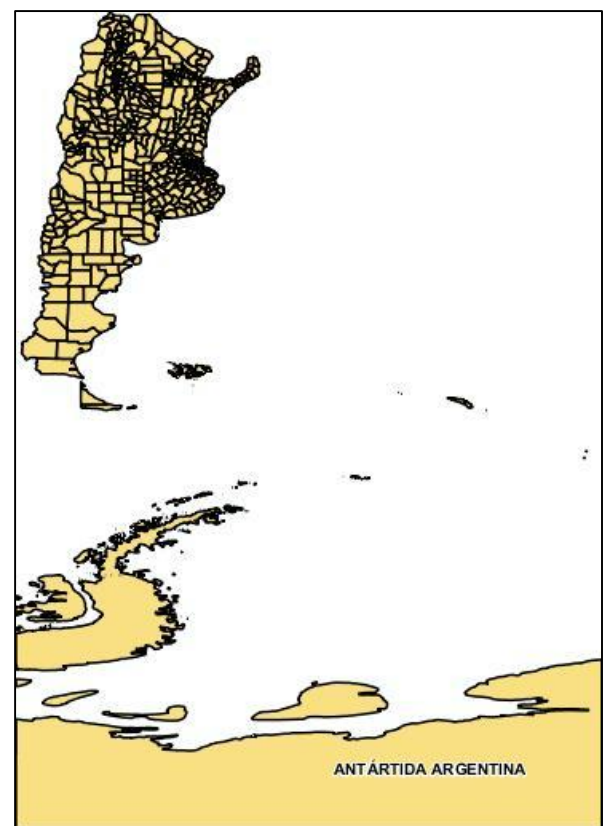

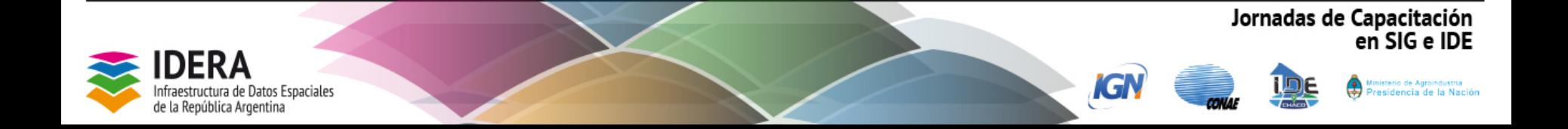

## *Ejemplos peticiones GetMap WMS (Mapa)*

#### **WMS IDE FORMOSA**

http://idef.formosa.gob.ar/servicios/dg ct/wms?**service=WMS&version=1.1. 0&request=GetMap&layers=dgct:dg ct\_prov\_parrurales**&styles=&bbox=- 66.575305,-27.226105,-55.826874,- 19.152579&width=512&height=384&sr s=EPSG:4326&format=application/op enlayers

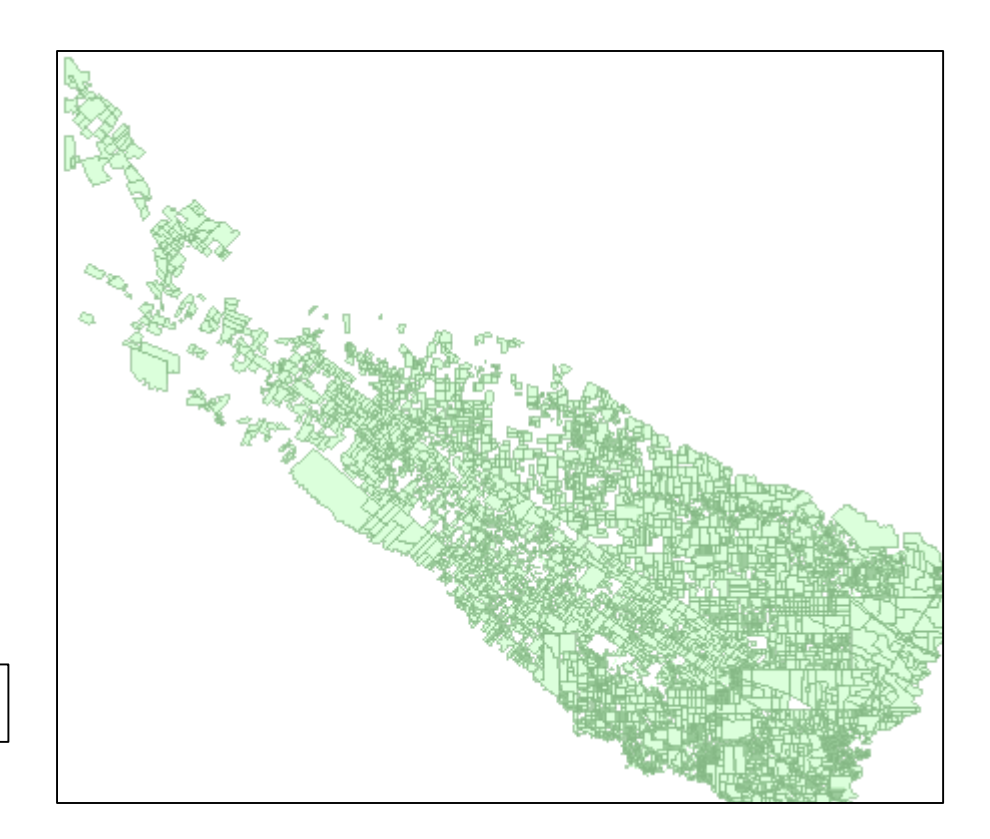

## **CAPA CATASTRO**

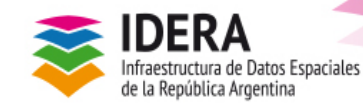

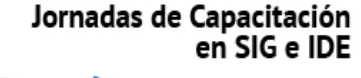

## *Respuesta integrada de WMS*

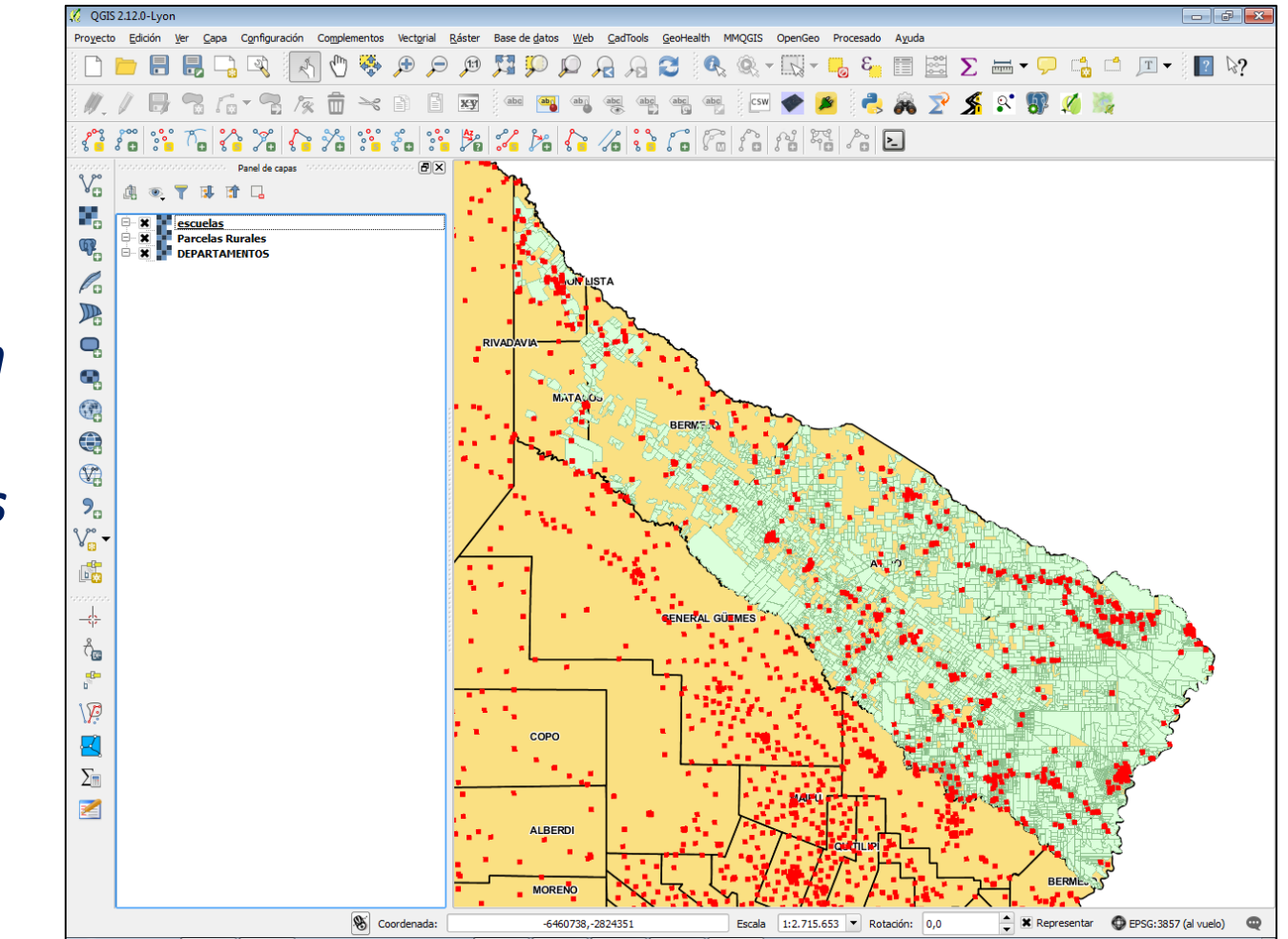

*Superposición de datos geoespaciales de distintas fuentes.*

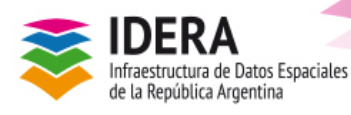

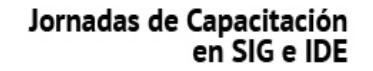

esidencia de la Nación

G

## *Software de Servicios de Mapas*

. **Configurar y optimizar un geoservicio**

## **Servidor de capas de código abierto**

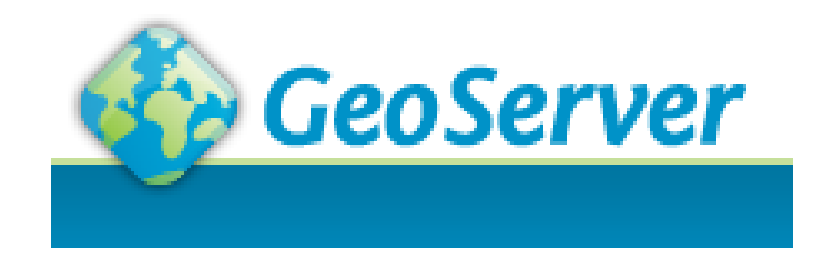

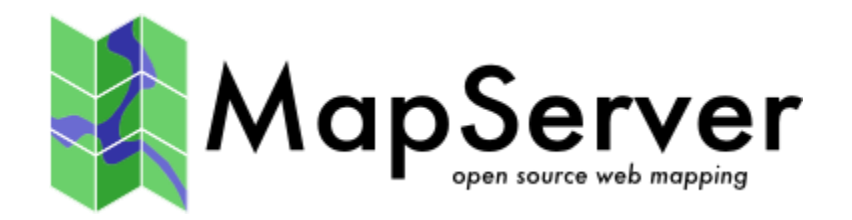

KG

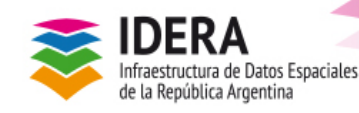

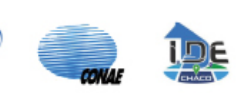

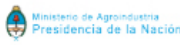

en SIG e IDE

Jornadas de Capacitación

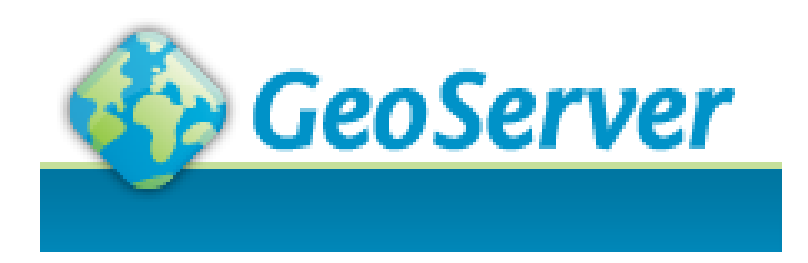

•Servidor de capas de código abierto

•Permite a los usuarios compartir y editar datos geoespaciales.

•Pretende funcionar como un NODO a través de una IDE, con el objetivo de ofrecer datos geoespaciales.

IG

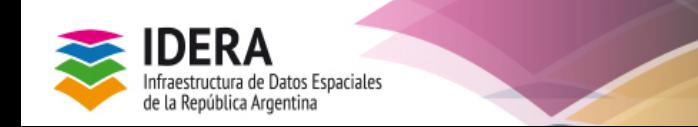

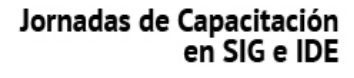

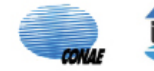

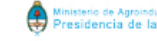

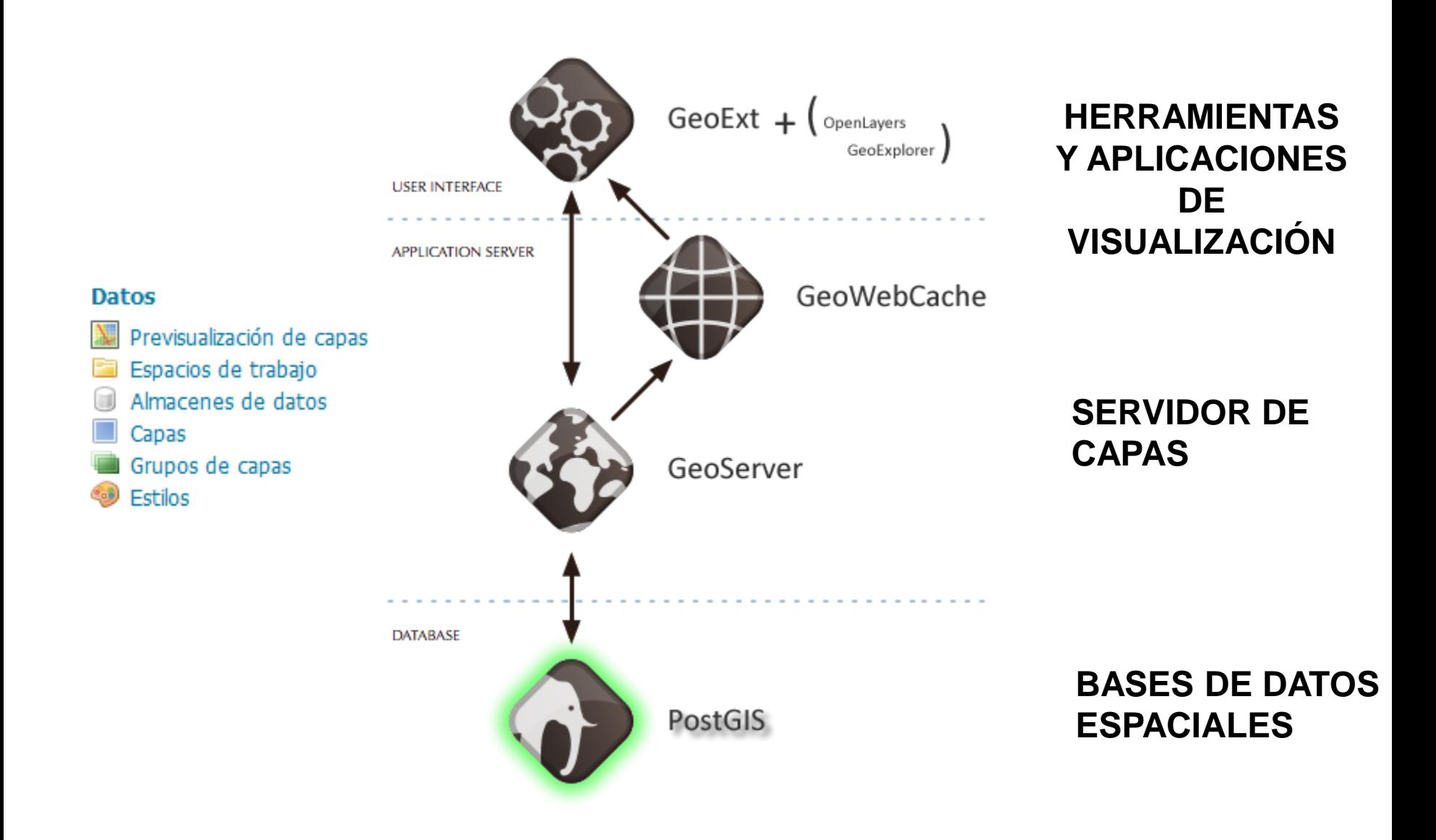

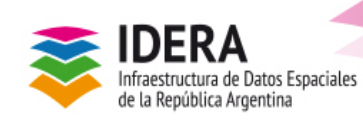

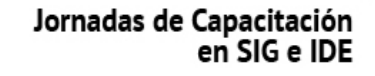

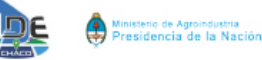

ľG

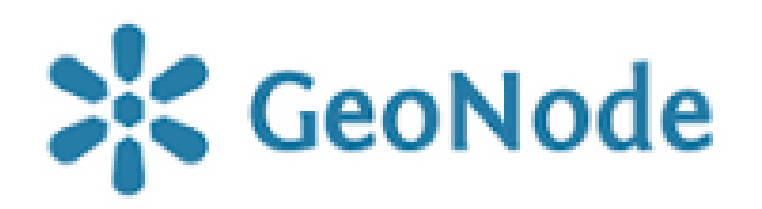

•Plataforma para la gestión y publicación de datos geoespaciales.

•Reúne a los proyectos de software de código abierto y estables en una interfaz coherente y fácil de usar que permite a los usuarios, con poca formación compartir datos de forma rápida y sencilla y crear mapas interactivos.

•Interviene en todas las etapas para la puesta a punto de la información geográfica para publicar e implementar un servicio geográfico de un NODO para una IDE.

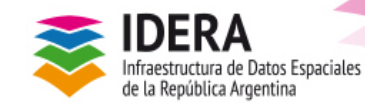

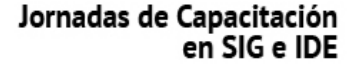

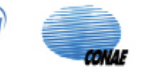

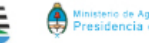

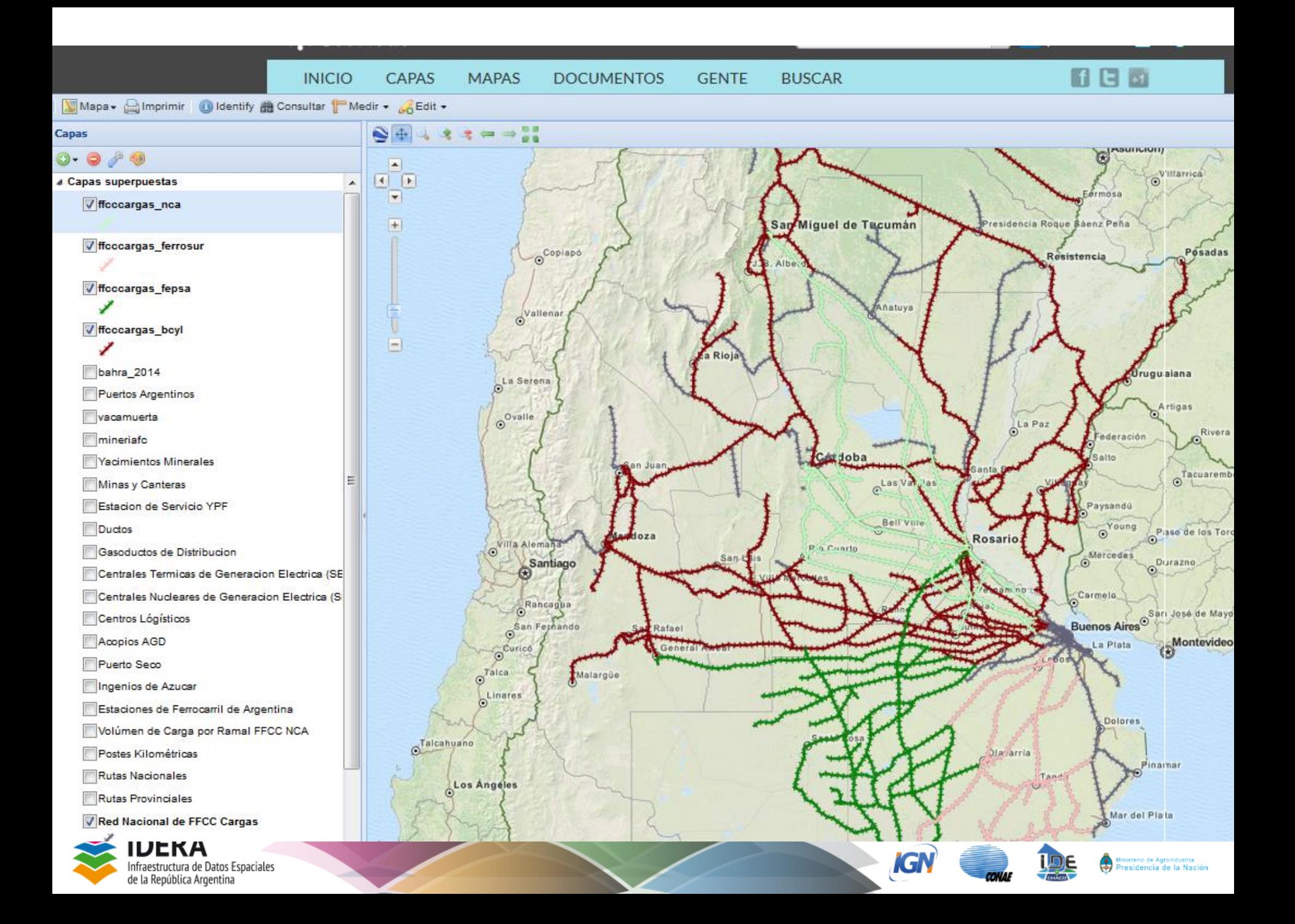

## *Visualizador de IDERA http://servicios.idera.gob.ar/mapa/*

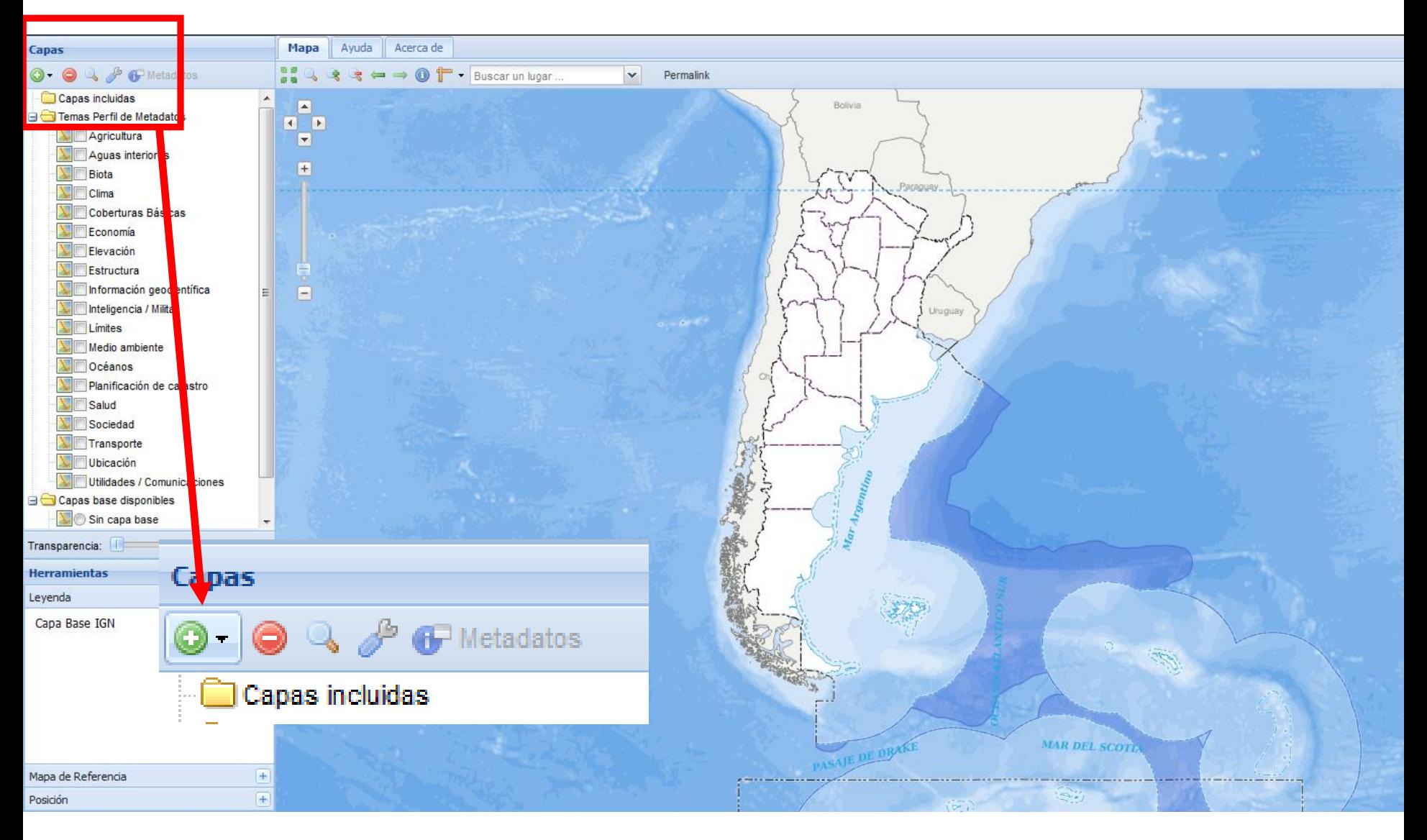

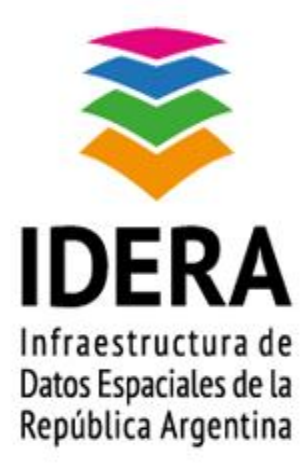

## www.idera.gob.ar